## 交互式报表3-用户自定义报表列

## 内容概述

通常在系统当中会存在权限管控这样的功能,需要根据最终用户的权限去控制更细粒度的数据,本篇文章来分享根据用户的权限去设置用户自 定义报表列。

示例报表:

[用户自定义报表列.rdlx-json](https://help.grapecity.com.cn/download/attachments/50726098/%E7%94%A8%E6%88%B7%E8%87%AA%E5%AE%9A%E4%B9%89%E6%8A%A5%E8%A1%A8%E5%88%97.rdlx-json?version=1&modificationDate=1596091351000&api=v2)

1.添加表格控件,并绑定数据

| $\bullet$                          | <b>Coll</b><br>$\mathbf{k}$ | W           | 预览<br>×.<br>$\mathbf{v}$ . The set of $\mathbf{v}$ | 文件      | 开始<br>报表     | 表格    |       |            | 用户自定义报表列.rdlx-json | $\frac{r^2}{2L}$ |
|------------------------------------|-----------------------------|-------------|----------------------------------------------------|---------|--------------|-------|-------|------------|--------------------|------------------|
| $\equiv$                           | $\times$                    | 叵           | Ĝ<br>Ė                                             |         | $\checkmark$ |       |       |            |                    |                  |
| ஃ                                  |                             |             |                                                    |         |              |       |       |            |                    |                  |
| $\mathbb{G}_{\mathbb{H}}^{\oplus}$ |                             | $\bigoplus$ |                                                    |         |              |       |       |            |                    |                  |
| $\overline{a}$                     |                             | m           | 订购月                                                | 产品名称    | 数量           | 单价    | 折扣    | 金额         | 类别名称               | 表                |
| B                                  |                             | ₩<br>田      | =[订购月]                                             | =[产品名称] | =[数量]        | =[单价] | =[折扣] | =[单价]*[数量] | =[类别名称]            | ₩                |
| $\boldsymbol{\lambda}$             |                             |             |                                                    |         |              |       |       |            |                    |                  |
| 這                                  |                             |             |                                                    |         |              |       |       |            |                    |                  |

2. 添加报表参数,用于接收用户选择的数据列

设置参数名称及可用数据,可用数据设置为列名 【值】【标签】,设置如下

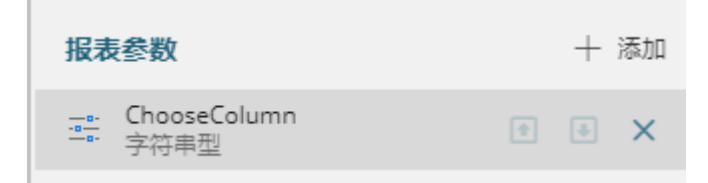

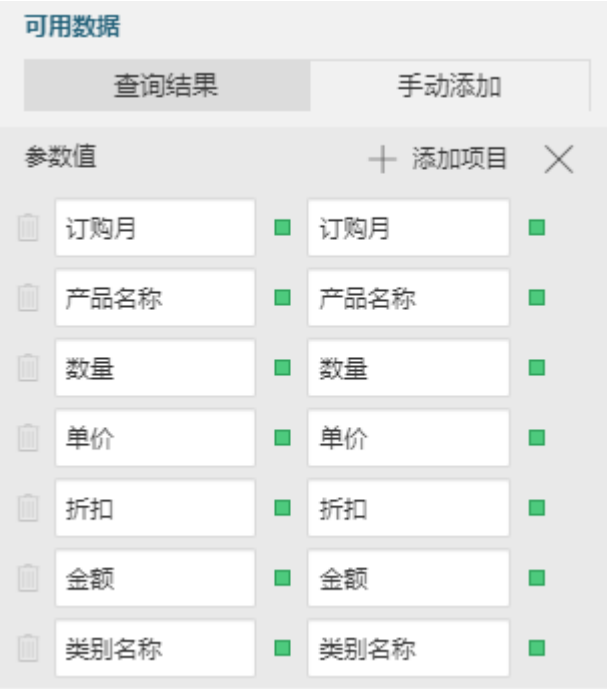

3. 选中第一列,设置列的【隐藏】属性,选择【表达式】

=Not Join(Parameters!ChooseColumn.Value, ",").Contains("订购月")

即:先将各个参数值拼在一起,判断是否包含"订购月",如果包含则返回False, 否则返回 True.

## 4. 设置其他列的【隐藏】属性,选择【表达式】

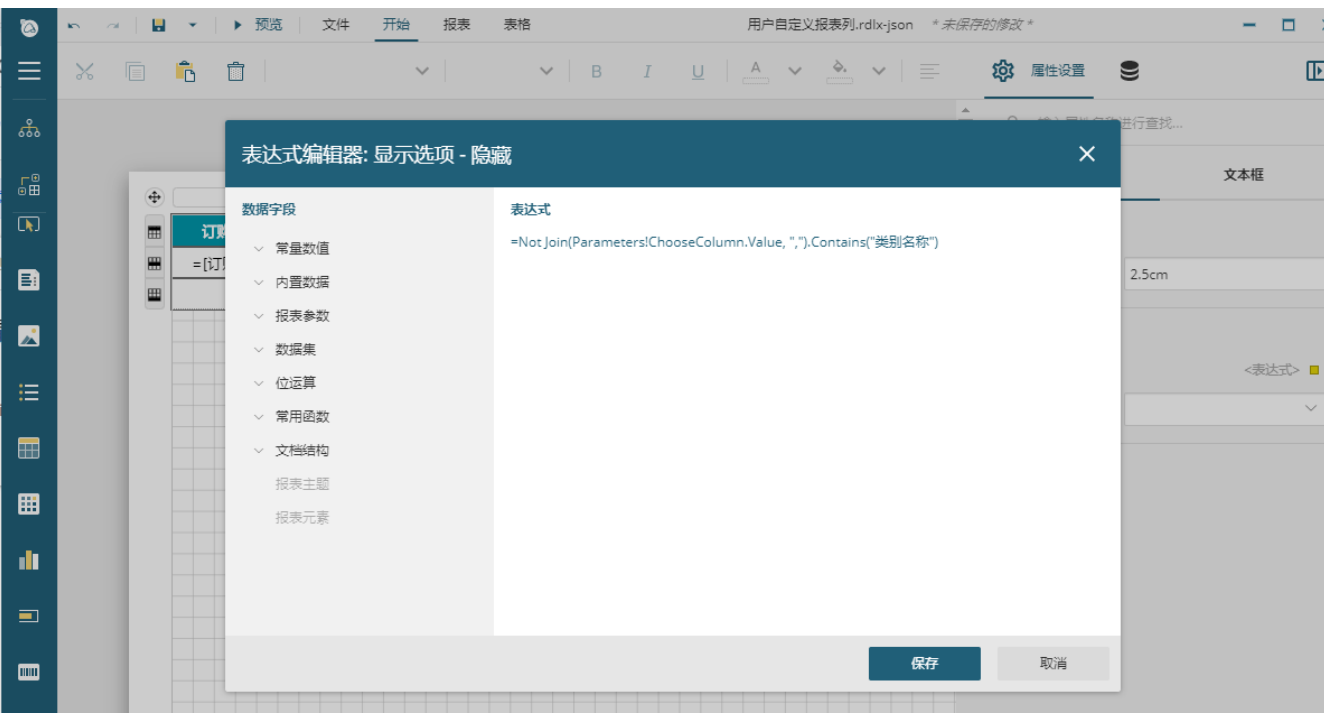

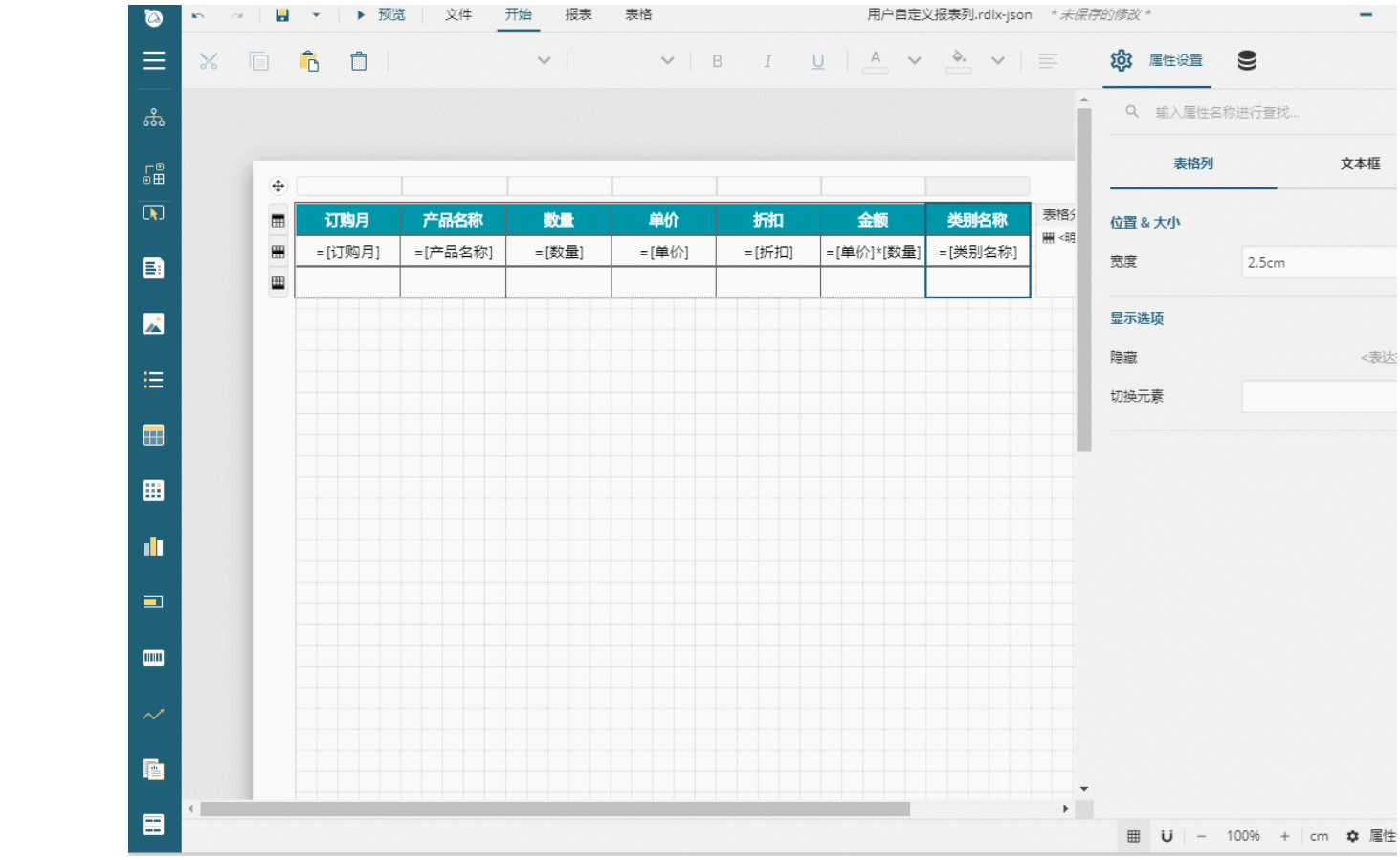